# YOUTUBE

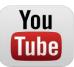

### Online safety tips for families from Google and Common Sense Media:

✓ Have your children make playlists of their favourite videos, while you make your own. Then sit down to watch them together. You can see what your teens are watching, and they might learn a thing or two about you.

✓ Take your teens on a stroll through your own TV-watching childhood by compiling a playlist of clips from your favorite shows. Anyone remember H.R. Pufnstuf?

✓ Make watching YouTube a game: Guess what kinds of videos are popular in a particular place and then use Advanced Search to see videos only in that location. It's a great way to have a conversation with your teens about cultural assumptions, tastes, similarities, and differences.

We encourage teens to speak with a trusted adult if they have concerns about something happening on the site. Keeping an open line of communication is critical to ensuring that your teen stays safe online.

#### • How old does my child have to be to use YouTube?

In order to create a YouTube account, we require users to confirm that they are at least 13 yrs old. Users who enter any age younger than 13 will be prohibited from creating YouTube accounts. In addition, if a user's video gets flagged and, upon review, we determine that the user has inaccurately stated their age during the account creation process, we will suspend their account.

#### • What do I do if I come across inappropriate content on YouTube?

If you see a video or comment that violates our Community Guidelines , flag the video. This is the fastest way to bring potentially inappropriate content to our attention. YouTube policy specialists review flagged videos 24 hrs a day, 7 days a week. If a video contains a privacy or harassment violation involving a student or a teacher, please have that individual or their legal guardian contact us by visiting the Safety Center.

#### • How can I see what my children are watching on YouTube?

There are a couple of ways to check in to see what content your children are viewing. The first is to take a look at their viewing history. Instructions are below:

- 1. To see your viewing history, visit your account page (via the Account link located at the topright of every page)
- 2. Click the History link from within the "My Videos" section.

NOTE: If you don't see any videos in their viewing history, it's possible that they've removed what they've viewed by clicking the "Clear Viewing History" button located on the History page.

Another thing you can do is check out your child's favorites and which YouTube channels they are subscribed to. These can give you clues about what they are watching on the site.

# • How can I remove profile information from my child's profile?

Start by talking to your teen. Engaging in a dialogue with them about what they are posting can help teens to better understand what content is and is not appropriate to post online. Every account has profile editing controls in the "Account" link in the top right-hand corner. For more information about talking with teens about online privacy, check out Common Sense Media's online resource.

### How can I control what comments or content my children see?

Our Safety Mode feature is one option. Safety Mode is an opt-in setting that helps screen out potentially objectionable content that you may prefer not to see or don't want others in your family to stumble across while enjoying YouTube. When you opt in to Safety Mode mode, videos with potentially objectionable content or that have been age restricted will not show up in video search. Safety Mode does not remove content from the site but rather keeps it off the page for users who opt in. While no filter is 100% accurate, we're continually updating and improving our filters to be able to identify inappropriate videos for Safety Mode. You can opt into Safety Mode by clicking on the link at the bottom of any video page. For more information, visit the following link: (https://support.google.com/youtube/answer/174084?hl=en)

### • To Enable YouTube Safety Mode:

1. Log in to your Google or Youtube account.

2. Go to the YouTube.com site in your web browser.

3. Click on the "Safety" button near the bottom of the YouTube homepage.

4. Click the "On" button. If you receive a message after clicking the on button that says "You can lock the Safety Mode setting after you sign in" then you are not logged into Google / YouTube. Click the "sign in" link if needed.

5. Check the box that says "Lock safety mode on this browser".

6. Click the "Save" button.

After you've clicked the save button, the page you were on will reload and you will see a banner near the top of the page that shows a check mark with the words "Successfully enabled Safety Mode" next to it.

7. IMPORTANT!! In order to prevent your child from just turning safety mode off, you must log out of your Google / YouTube account by clicking your username link in the top right-hand corner of the browser window. This will effectively lock the setting in for the browser you are using, preventing your child from disabling Safety Mode. You will need to repeat this process for all other web browsers that are on your computer (i.e. Firefox, Safari, etc).

# Enable YouTube Safety Mode on Your Mobile Device

Safety Mode may also be available on your mobile device's YouTube app. Check the settings area of the mobile app to see if it is an option. The process for locking the feature should be similar to the process above.

You can find out more about YouTube's Safety Mode from the YouTube Safety Mode Support Page (https://support.google.com/youtube/answer/174084?hl=en)